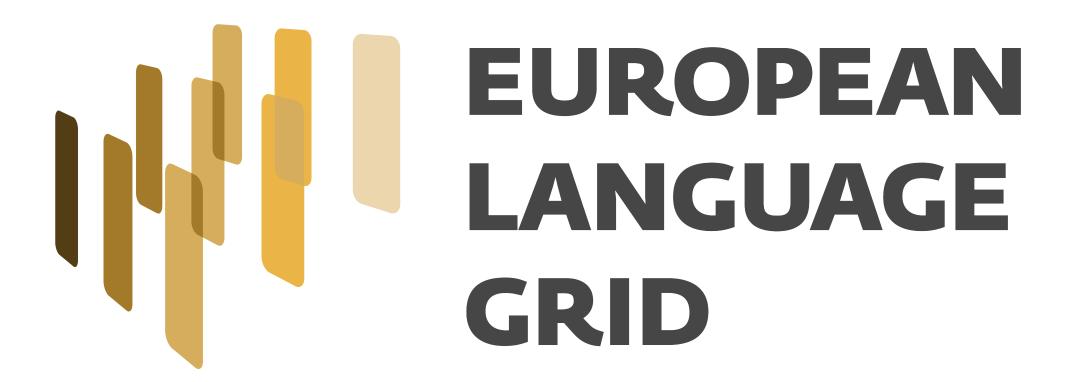

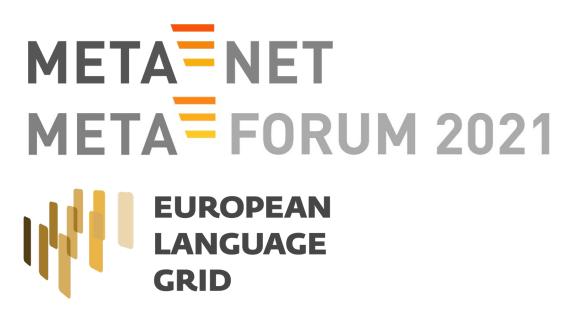

## Sharing datasets & models through ELG

Penny Labropoulou (ILSP/Athena RC)

15/16/17-11-2021 META-FORUM 2021 – Using the European Language Grid (virtual conference) http://www.european-language-grid.eu

## Registering your resource

? Feedback

view and update your profile

access creation forms

Upload single or multiple items in XML format.

+ Upload items

upload items

view your items and your tasks

Welcome to your grid!

My items

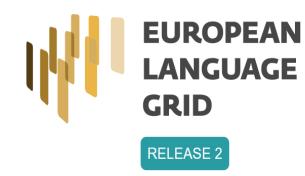

My grid

Test Provider

View profile

**Total items** 

+ Create items

Number of items you have created.

penny2spy@gmail.com

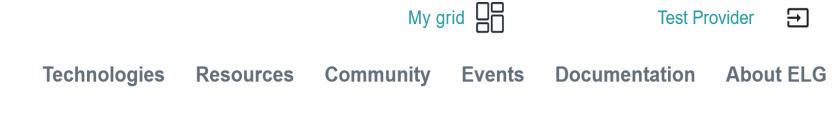

Validate your XML

+ Validate XML

Validate your XML before uploading.

- Go to catalogue
- Same as for services:
  you can
  - upload single or batch XML files or
  - use the interactive editor

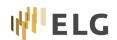

# Step1: Create the metadata record

• As for services, start by entering a name for your resource, and do an initial check that it hasn't already been registered (by you or someone else!)

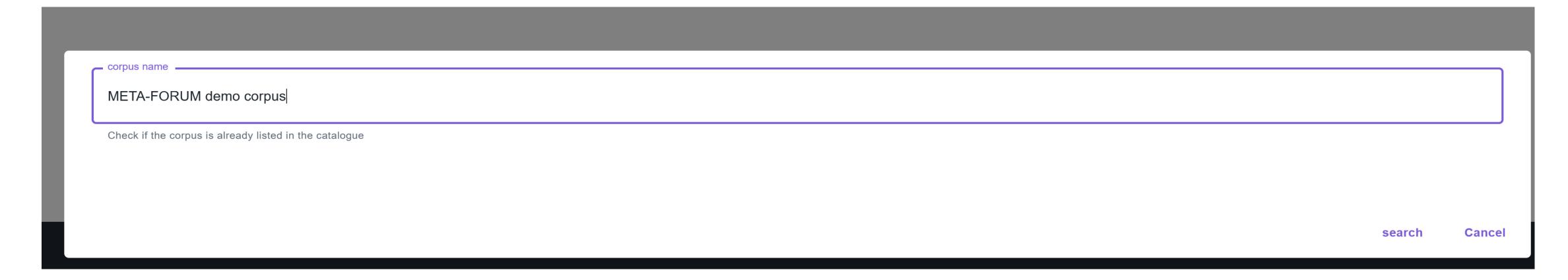

 You will be prompted to upload your files; don't worry if you don't have it ready yet; you can start creating the metadata and upload it later

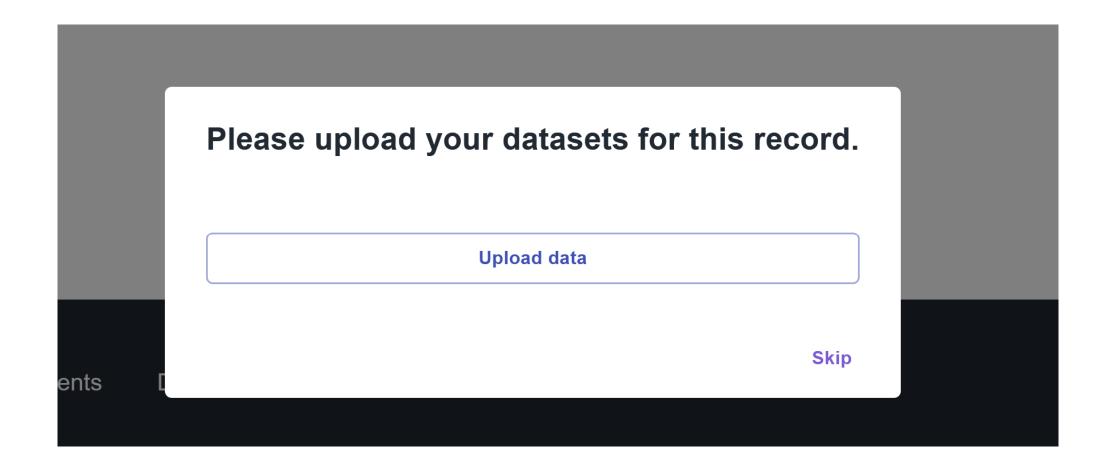

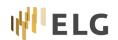

#### Step 2: Basic information common to all resources

- The first tab ("Language resource/technology") is the same as for services, i.e. it includes all the general / administrative metadata
  - Identity: name, description, version, logo, links to provider and funding project
  - Categories
  - •

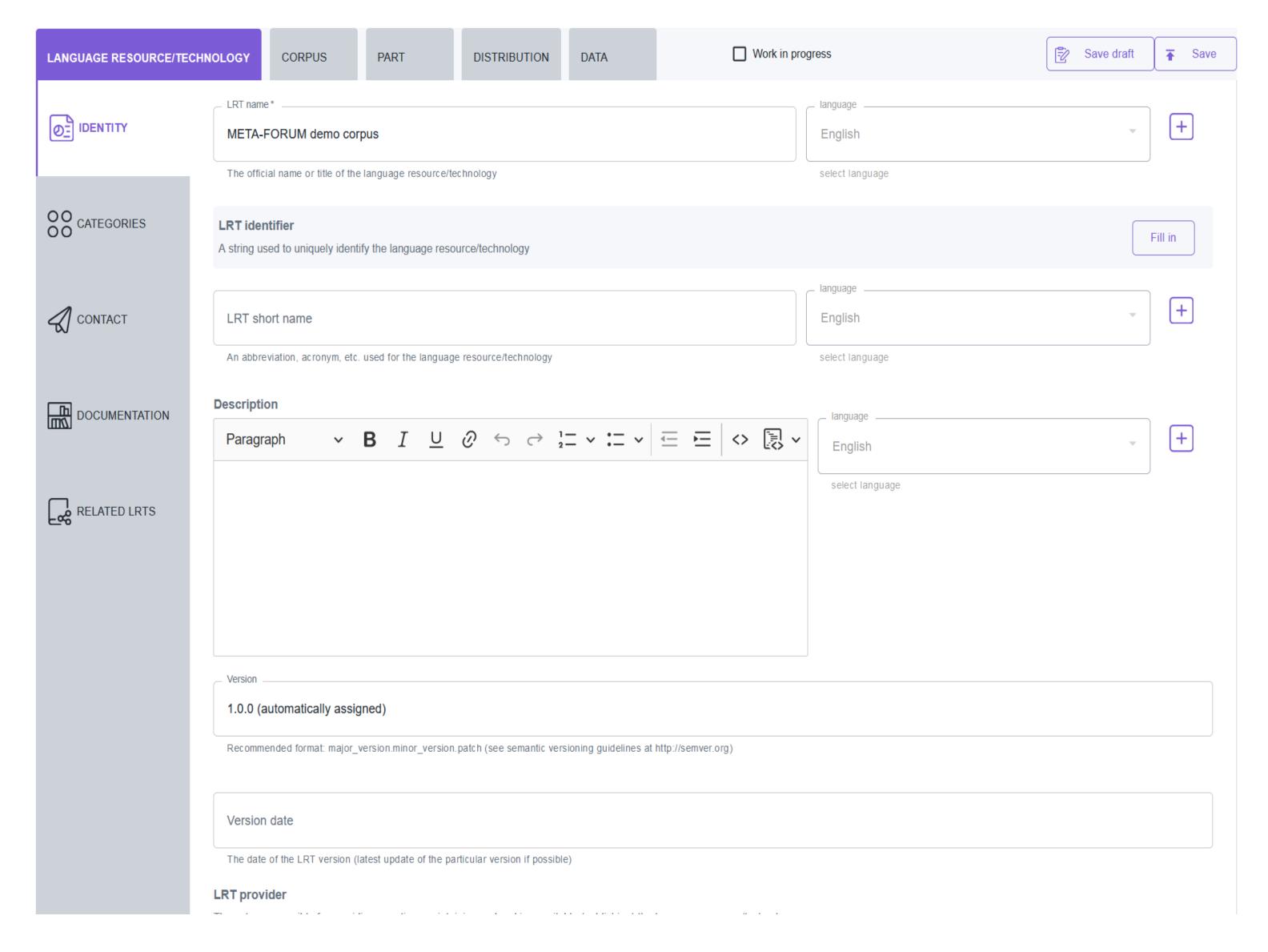

## Step 3: Information specific to corpora

- Corpus tab is for corpora irrespective of the media parts (text, audio, etc.)
  - Technical:
    - corpus subclass
    - GDPR-related information

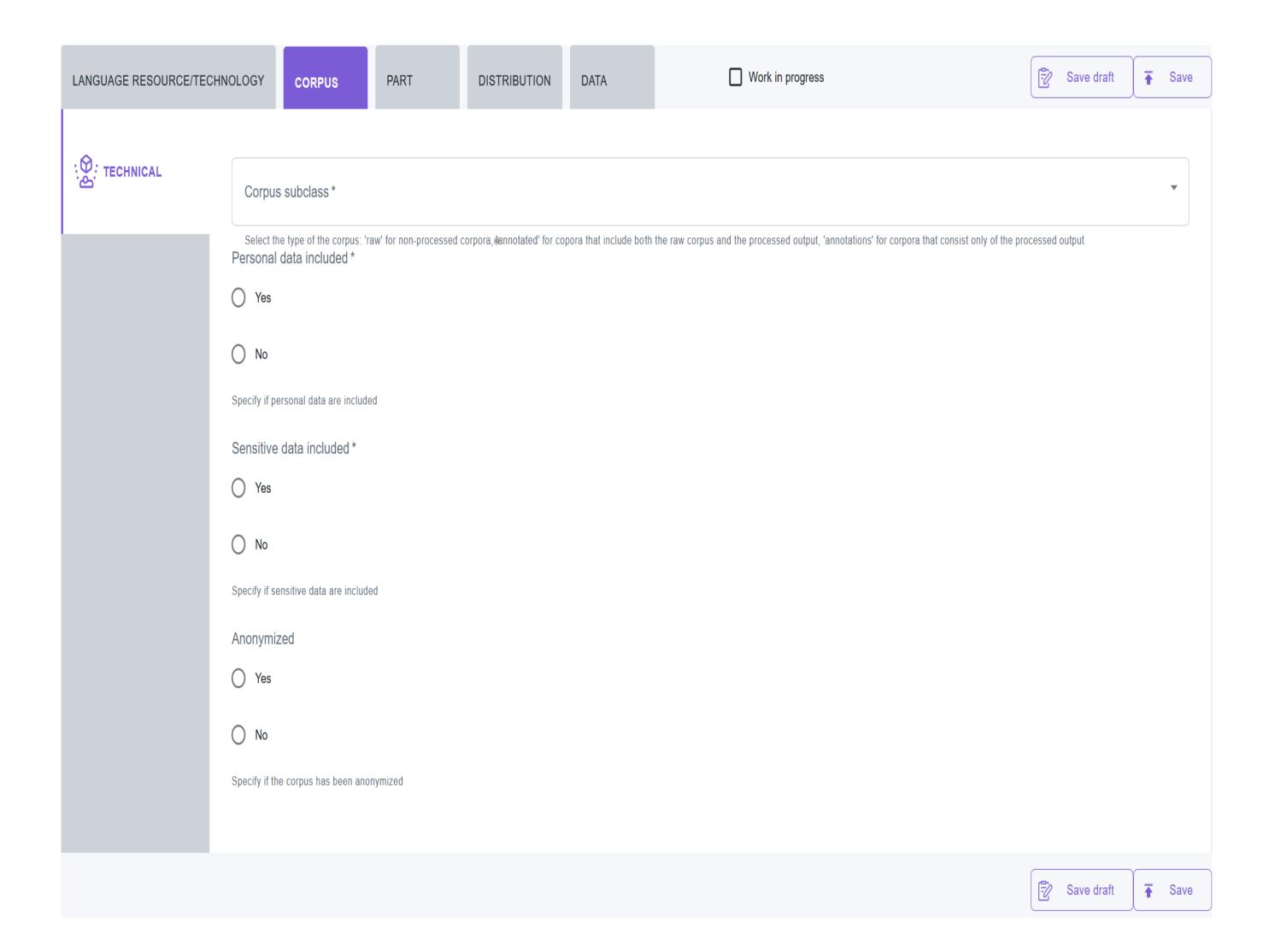

# Step 4: Information specific to "media parts" of a corpus

- First select the appropriate media type to reveal the information you can add
- Note: for multimedia corpora (i.e. corpora composed of parts with different media types, first describe one media part and you will be able to add more at the end

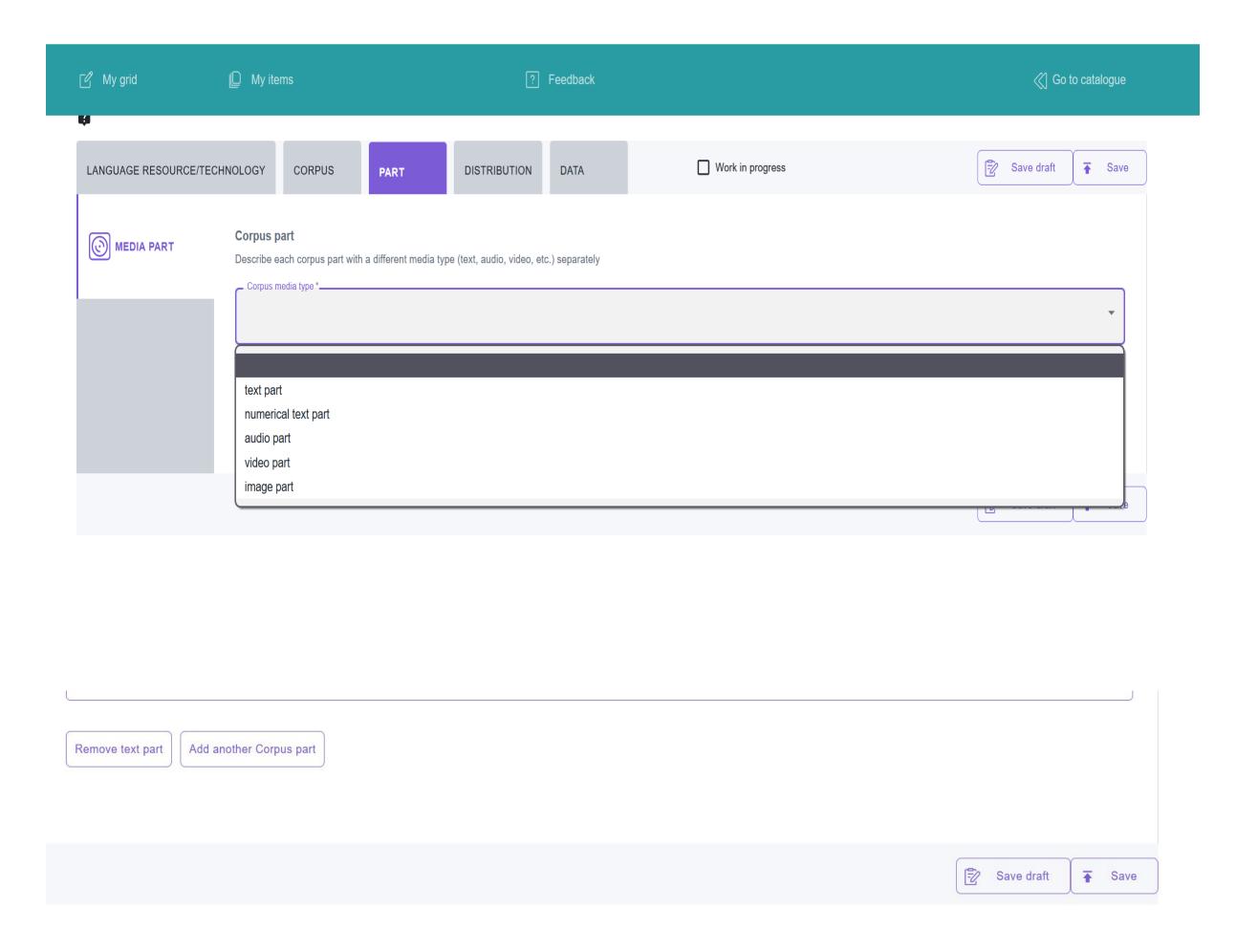

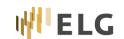

# Step 4: Information specific to "media parts" of a corpus

- Depending on the media type, you will be asked to fill in different information
- Common information for all: language
- Other types: classification information (e.g. text type)

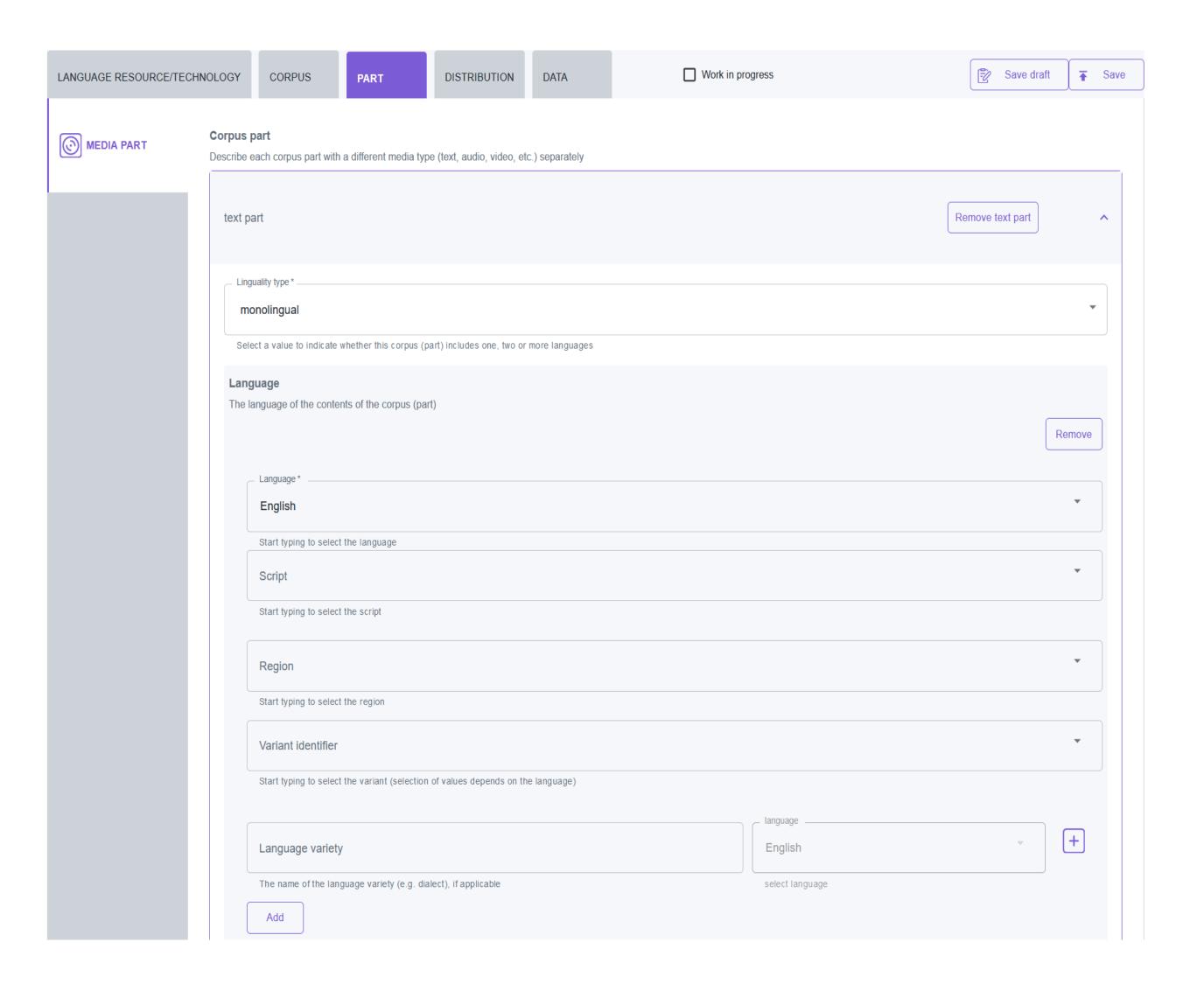

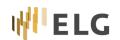

Step 4: How to access the resource

- Distribution tab
  - Distribution form: e.g. downloadable, accessible trough interface
  - · Media-dependent features: size, format, ...
  - Licensing: licence and cost

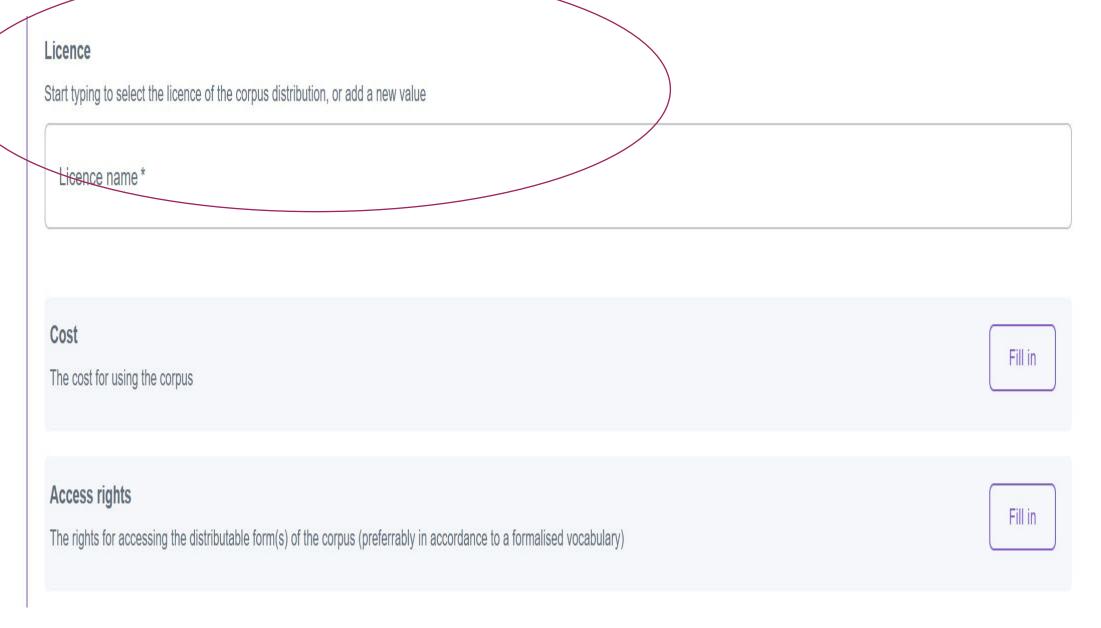

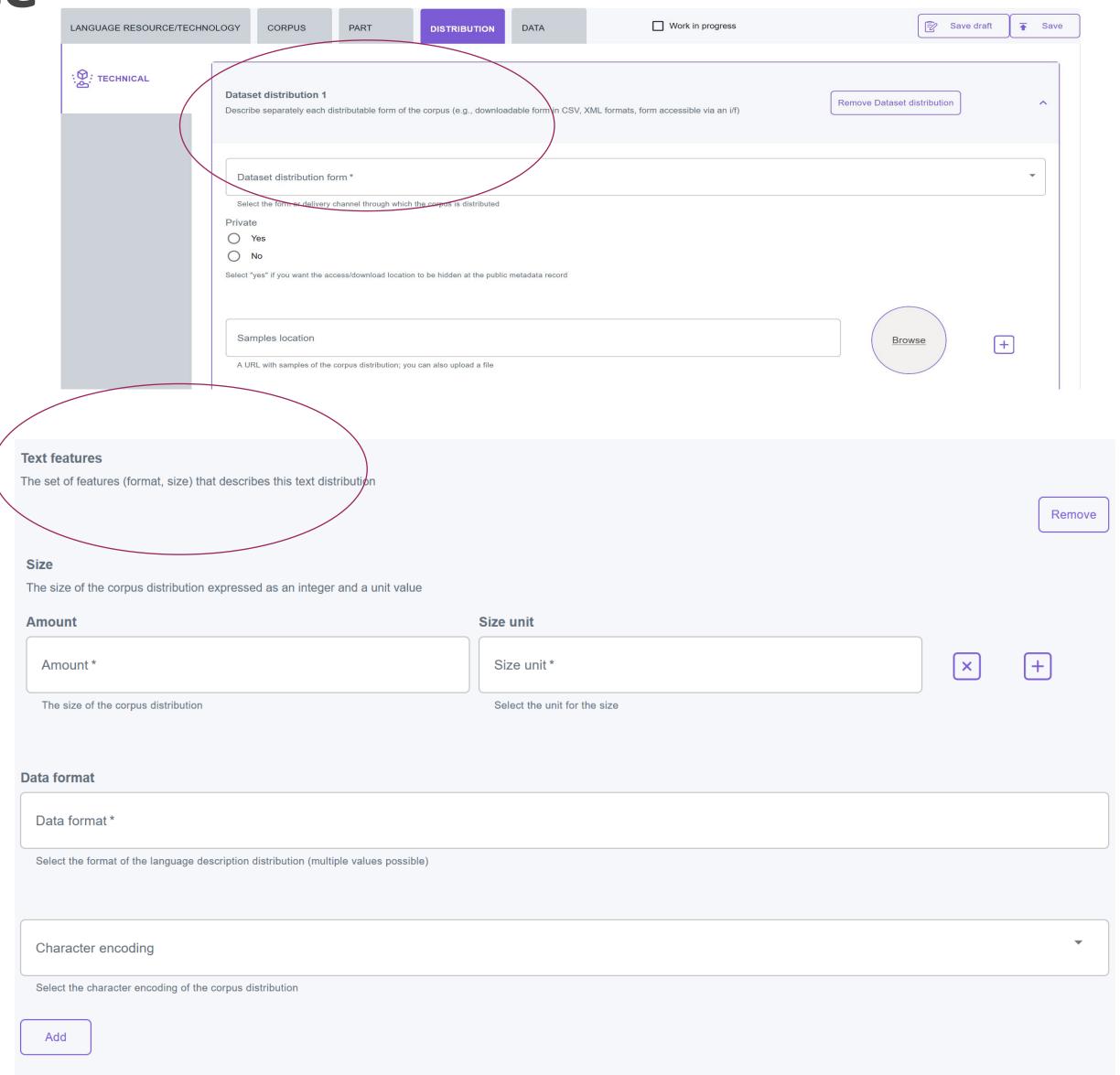

# Step 4: Upload the dataset

Data tab: Click to upload data

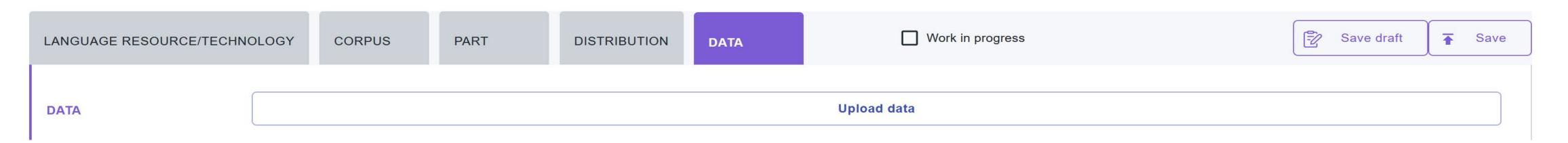

Please select a .zip file in order to upload a dataset for this record

Drag & Drop your files or Browse

upload dataset

• Upload the file (zip files only allowed)

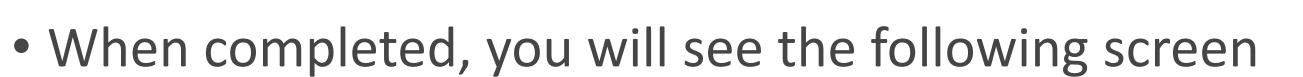

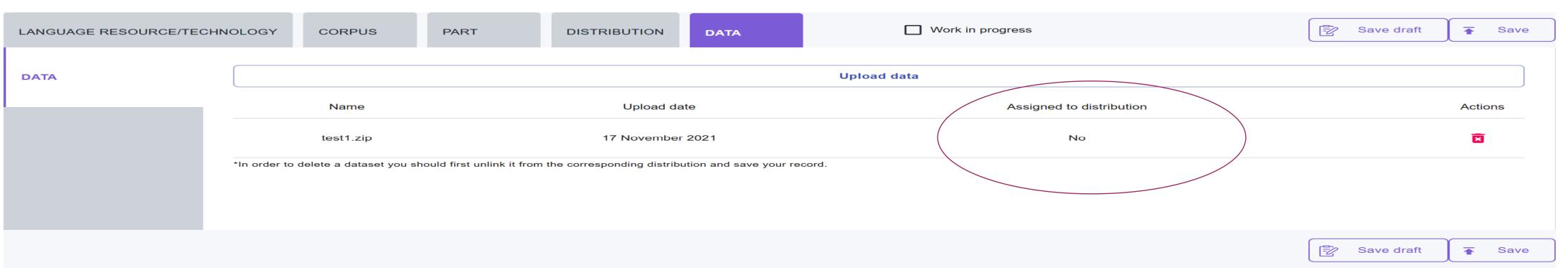

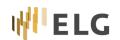

## Step 5: Link the dataset to a distribution

- Go back to the distribution tab
- If the distribution form is set to "downloadable", you can associate the dataset with the distribution

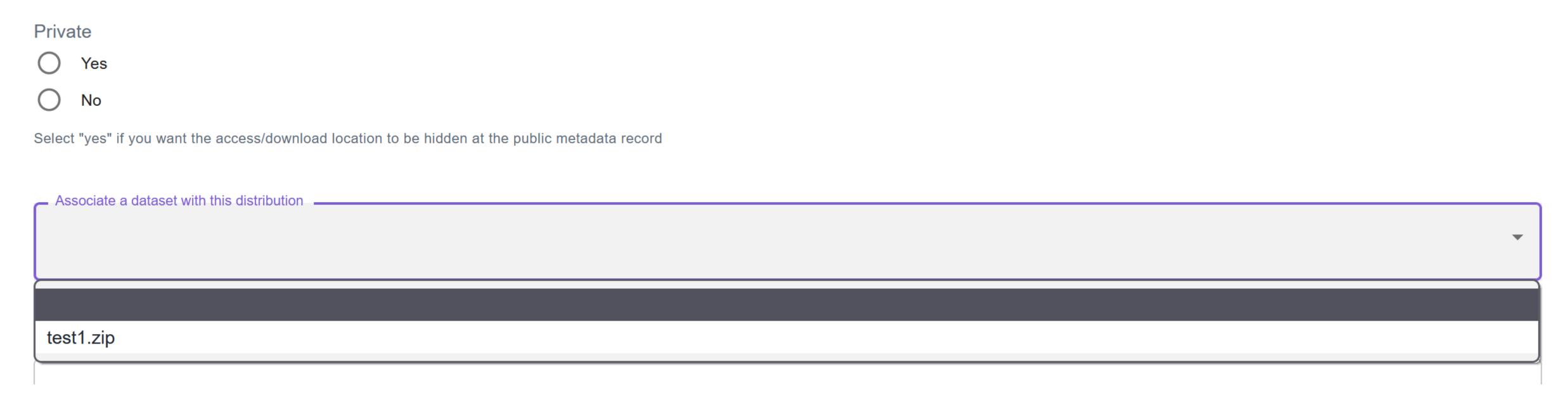

• Yes, this is a complex procedure, but we are faced with different requirements for different applications

## And finally...

- As for services, when you are done, submit the record for publication and we will contact you for any issues
- The process for sharing models and lexical resources is the same but with information specific to each resource type
- More information can be found at:
  - https://european-language-grid.readthedocs.io/
  - https://www.youtube.com/channel/UCarEHmsWT2JslcvvWkbhL4A (tutorials to be added)
- At any time, if something is unclear or you have any doubts, don't hesitate to contact us: <a href="https://live.european-language-grid.eu/catalogue/feedback">https://live.european-language-grid.eu/catalogue/feedback</a>

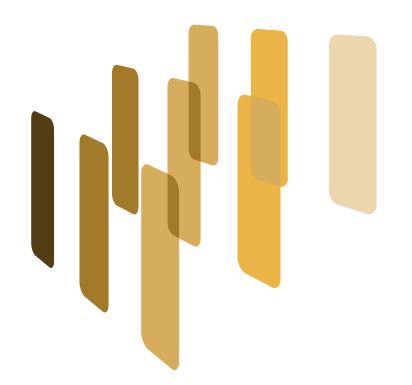

#### **European Language Grid**

# Thank you!

# Time for discussion and questions

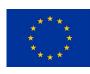

The European Language Grid has received funding from the European Union's Horizon 2020 research and innovation programme under grant agreement № 825627 (ELG).